## **ORACLE®**

# **« Quickinfo »**

*... und aus dem Chaos sprach eine Stimme zu mir: "Lächele und sei froh, denn es könnte schlimmer kommen." Und ich lächelte und war froh - und es kam schlimmer.*

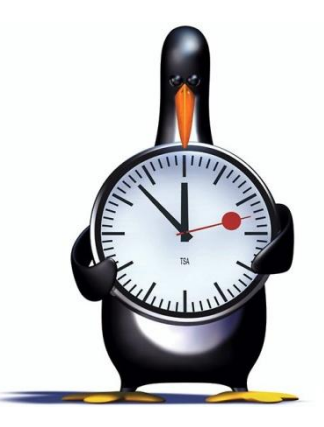

*« keep cool »*

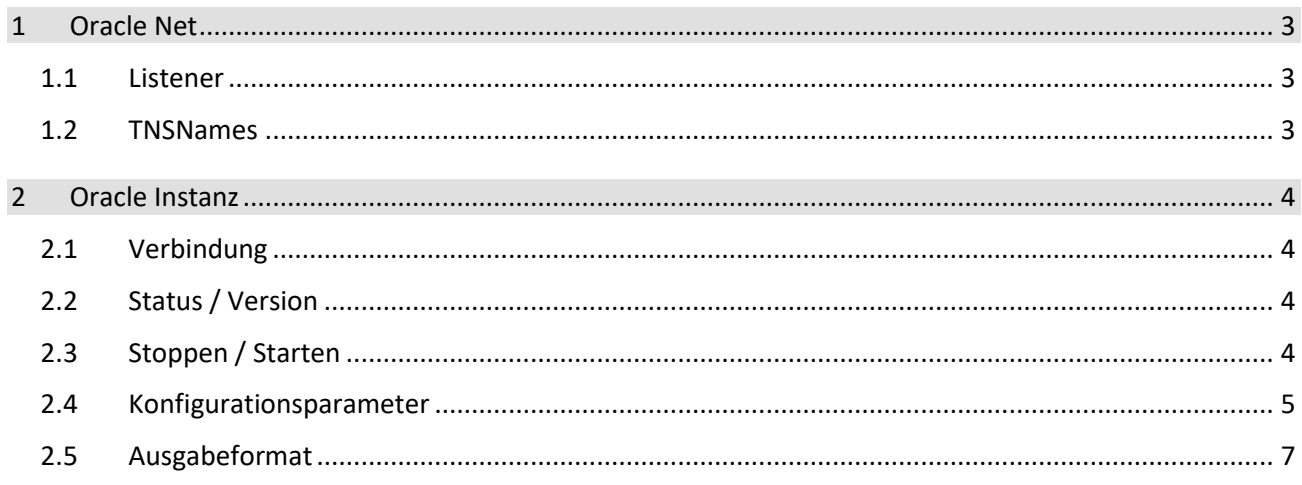

#### <span id="page-2-1"></span><span id="page-2-0"></span>**1.1 Listener**

Der Listener ist ein Service, der auf einen definierten Socket lauscht.

## **Starten / Stoppen / Status**

lsnrctl start <Name des Listener> lsnrctl stop <Name des Listener> lsnrctl status <Name des Listener>

#### **Services anzeigen**

lsnrctl services

#### **Konfiguration**

Nach einer Änderung der Konfigurationsdatei "\$ORACLE\_HOME/network/admin/listener.ora" muss der Listener neugestartet werden, damit die Änderungen wirksam werden.

#### <span id="page-2-2"></span>**1.2 TNSNames**

In der Konfigurationsdatei "\$ORACLE\_HOME/network/admin/tnsnames.ora" werden die Verbindungsdaten zur Oracle-Instanz eingetragen.

- $\triangleright$  Die Community
- Das Protkoll (i.d.R. TCP)
- Die System-ID der Oracle Instanz
- Der entsprechende Port (meist 1521 oder 1527)

## <span id="page-3-0"></span>**2 Oracle Instanz**

#### <span id="page-3-1"></span>**2.1 Verbindung**

#### **Aufbau der Verbindung**

sqlplus <username>/<passwort>@<DBSID>

Dieser Zugriff funktioniert nur, wenn der Oracle Connection Identifier in der Datei "tnsnames.ora" entsprechend konfiguriert ist.

## **SYSDBA / SYSOPER connect**

Diese Anmeldung funktioniert nicht remote, sondern nur auf dem Datenbankserver selbst. Die Authentifizierung erfolgt hier nicht über Benutzername und Passwort, sondern anhand der Zugehörigkeit zu einer Betriebssystemgruppe, die als Oracle-Datenbankadministrationsgruppe definiert ist.

sqlplus / as sysdba sqlplus / as sysoper

Wenn der Betriebssystembenutzer zur UNIX-Gruppe "dba" bzw. zur Windows-Gruppe

"ORA\_<DBSID>\_DBA" bzw. "ORA\_<DBSID>\_OPER gehört, enthält der Benutzer volle Rechte bei Anmeldung an der Datenbank. Diese funktioniert auch, wenn die Datenbank offline ist. Somit kann man sich auch einer gestoppten Instanz anmelden, um sie beispielsweise neu durchzustarten.

## <span id="page-3-2"></span>**2.2 Status / Version**

#### **Status der Datenbank**

Wenn nach der Anmeldung über sqlplus die Meldung "connected to an idle instance" angezeigt wird, ist die Instanz gestoppt. Wenn die Meldung nicht erscheint, läuft die Instanz und der Status kann ermittelt werden.

select status from v\$instance;

Mögliche Stati sind "nomount", "mount" oder "open".

#### **Version der Datenbank**

select \* from v\$version;

## <span id="page-3-3"></span>**2.3 Stoppen / Starten**

#### **Stoppen der Instanz**

normal: Die Instanz bleibt bestehen bis alle vorhandenen Verbindungen geschlossen sind.

Sauberste, aber langsamste Methode, um eine Datenbank herunterzufahren.

- $\triangleright$  immediate: Beendet alle anstehenden Verbindungen und rollt nicht durchgelaufene Transaktionen zurück.
- $\triangleright$  transactional: Beendet alle Verbindungen ohne laufende Transaktionen. Verbindungen mit laufenden Transaktionen laufen weiter, bis diese Transaktionen durchgelaufen sind. Danach wird die Instanz beendet.
- abort: Härteste Methode zum Stoppen. Kein Rollback und kein Beenden der Sessions. Allerletzte Option, um eine Datenbank-Instanz zu beenden.

```
shutdown <option>
shutdown immediate
```
#### **Instanz starten**

- nomount: Es wird nur die Instanz gestartet und der SGA-Speicherbereich zugewiesen.
- $\triangleright$  mount: Die Instanz wird zusätzlich anhand des control files und redo logs gemountet, aber nicht geöffnet. Somit kann die DB zum Beispiel für ein Recovery genutzt, aber nicht beschrieben oder gelesen werden.
- $\triangleright$  open: Die Datenbank wird zusätzlich geöffnet und kann produktiv genutzt werden.

Die DB kann direkt in den einsatzbereiten Zustand gebracht werden. Ohne Angabe einer Option wird per Default der Modus "open" verwendet.

```
startup
```
Alternativ kann dies auch Schritt für Schritt erfolgen.

```
startup nomount
alter database mount;
alter database open;
```
#### <span id="page-4-0"></span>**2.4 Konfigurationsparameter**

Konfigurationsparameter werden im PFILE (Textdatei) oder SPFILE (Binärdatei) gespeichert.

- static initialization parameter: Änderungen werden nur nach einem Neustart der Instanz wirksam.
- dynamic initialization parameter: Änderungen werden sofort wirksam.
- $\triangleright$  basic parameter: Die 30 wichtigsten Parameter.
- $\triangleright$  advanced parameter: Abhängig von der installierten Edition.

#### **Anzeige der Parameter**

show parameter <parametername>;

Über die View v\$parameter kann die Art der Parameter ausgelesen werden.

```
select ISSYS MODIFIABLE, ISSES MODIFIABLE
from v$parameter 
where NAME='<parametername>';
```
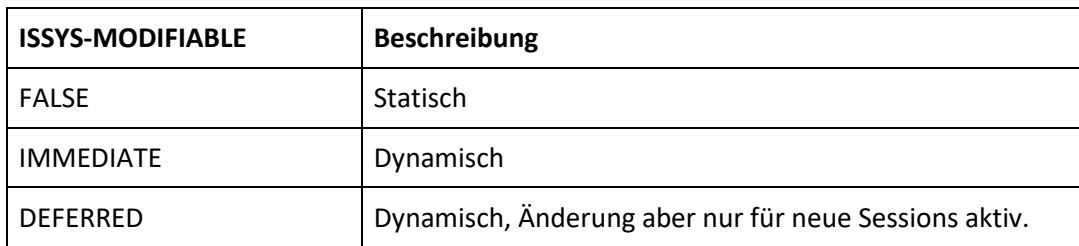

Manuelle Änderungen (z.B. über einen Texteditor) dürfen am SPFILE nicht vorgenommen werden. Jede manuelle Änderung führt dazu, dass das SPFILE nicht mehr gelesen werden kann.

Das entsprechende PFILE (init<DBSID>.ora) hingegen kann gefahrlos geöffnet und bearbeitet werden.

#### **Parameter setzen**

Es wird unterschieden nach

- normale Parameter: Eigenschaften der Datenbank
- underscore Parameter: Beginnen mit einem Unterstrich. Sind nur für Notfälle gedacht und sollten nur auf explizite Anweisung gesetzt werden.
- events / flags: Verändern das Verhalten der DB oder sammeln Trace-/Debug-Informationen, wenn ein bestimmtes Ereignis eintritt.

Die Bearbeitung des SPFILE erfolgt mit dem SQLPlus Kommando "ALTER SYSTEM SET". Hierbei wird auch die Syntax der gesetzten Parameter geprüft.

Es gibt zwei Instanzen des SPFILEs:

- $\triangleright$  auf der Festplatte
- $\triangleright$  das Abbild im Arbeitsspeicher

Ein Parameter kann nur temporär gesetzt werden. Somit verschwindet er wieder, wenn die Instanz neu gestartet wird.

alter system set <parameter> =<wert> scope=mem;

Permanent werden Parameter folgendermaßen gesetzt.

alter system set <parameter>=<wert>;

Alternativ über zwei Befehle in Kombination:

```
alter system set <parameter>=<wert> scope=mem;
alter system set <parameter>=<wert> scope=[pfile|spfile];
```
Wurde das PFILE über einen Editor geändert, können die Parameter in das SPFILE "umgezogen" werden.

create spfile from pfile;

Der Rückweg funktioniert analog.

create pfile from spfile;

Überprüfung, ob die Instanz mit dem PFILE oder SPFILE startet.

show parameter spfile;

Paramter löschen / zurücksetzten.

alter system reset <parametername>;

Parameter nur für die aktuelle Session setzen.

alter session set <parameter>=<wert>;

#### <span id="page-6-0"></span>**2.5 Ausgabeformat**

#### **Pagesize**

Spaltennamen nur einmal ausgeben.

set pagesize 0

#### **Linesize**

Automatischen Zeilenumbruch unterbinden.

set linesize 1000